**校園無線網路發生無法連線時,該怎麼解決?**

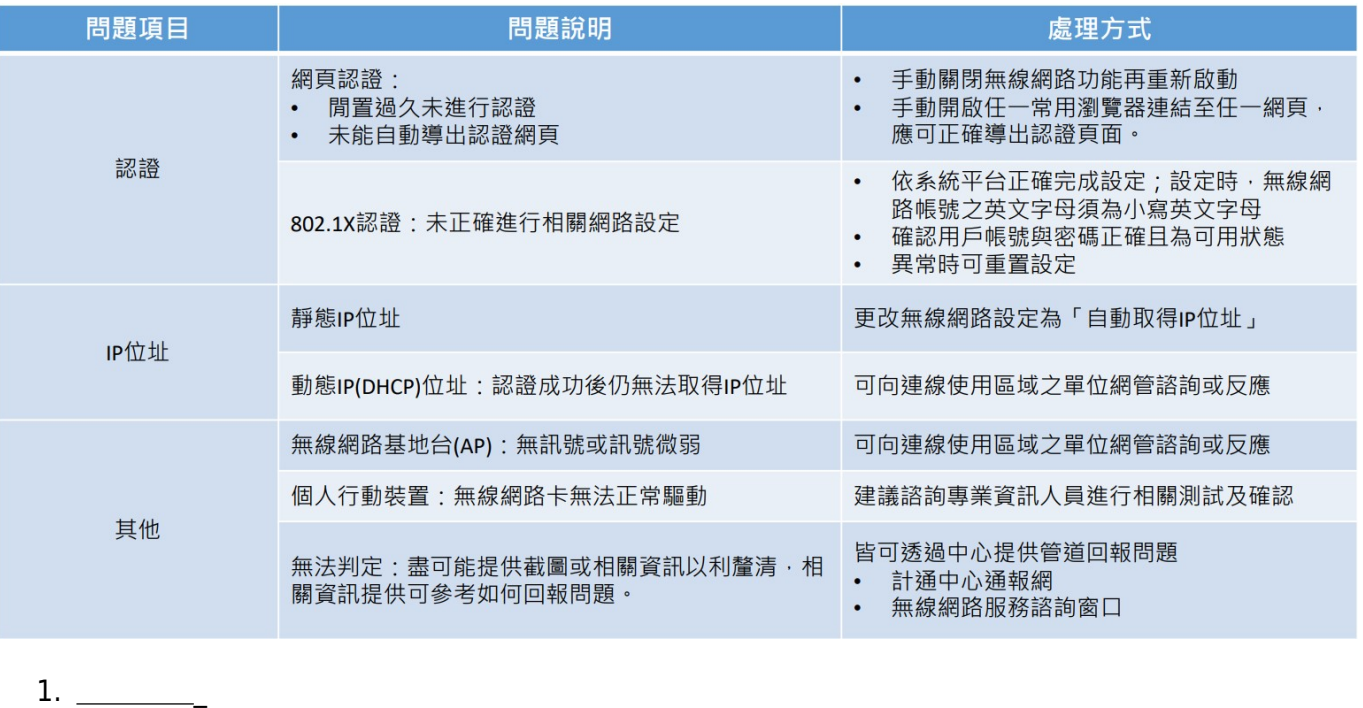

1. 用戶採用**[網頁認證](https://net.nthu.edu.tw/netsys/faq:wlan_auth#web)**方式時,裝置(如個人電腦)未能自動導出認證網頁或閒置過久未進行認證所 以校園公共區為例,請確認已連結的無線網路連線名稱(SSID) **nthu-cc TANetRoaming**。 **Internet** Explorer<sub>[Chrome Firfox]</sub> 請參考[為何利用](https://net.nthu.edu.tw/netsys/faq:wlan_firefox) [Firefox](https://net.nthu.edu.tw/netsys/faq:wlan_firefox) [進行無線網路網頁認證時,無法正確導出認證首頁呢?](https://net.nthu.edu.tw/netsys/faq:wlan_firefox) 2. 用戶採用**[802.1X](https://net.nthu.edu.tw/netsys/faq:wlan_auth#peap)[認證](https://net.nthu.edu.tw/netsys/faq:wlan_auth#peap)**方式時,裝置(如個人電腦)未進行相關網路設定故無法連線使用。 以校園公共區為例,請確認已連結的無線網路連線名稱(SSID) **nthupeap eduroam** 且裝置[已依系統平台正確完成設定](https://net.nthu.edu.tw/netsys/faq:wlan_auth#peap)。(提醒:設定時,校園無線網路帳號皆為小寫英文 nthupeap **eduroam**相關設定,應可解決裝置系統異常問題。 2. **IP問題**\_ 1.  $($  ) IP  $IP$ , the internal  $IP$ , the internal  $I$ 出身。[「自動取得](https://net.nthu.edu.tw/netsys/faq:wlan_setip)[IP](https://net.nthu.edu.tw/netsys/faq:wlan_setip)[位址」](https://net.nthu.edu.tw/netsys/faq:wlan_setip)的「ebecomes」。 2.  $($  ) IP( : IP ) 3.  $\blacksquare$  $3. \_$  $1.$  (AP)

 $\pmb{\times}$ 

2. 裝置(如個人電腦)不具備無線上網功能(如無線網路卡)或該功能未能正常運作。  $3.$ 精神  $\blacksquare$ wlan@cc.nthu.edu.tw  $\blacksquare$ 31235

From: <https://net.nthu.edu.tw/netsys/>-

Permanent link: **[https://net.nthu.edu.tw/netsys/faq:wlan\\_useless](https://net.nthu.edu.tw/netsys/faq:wlan_useless)**

Last update: **2024/04/18 11:29**